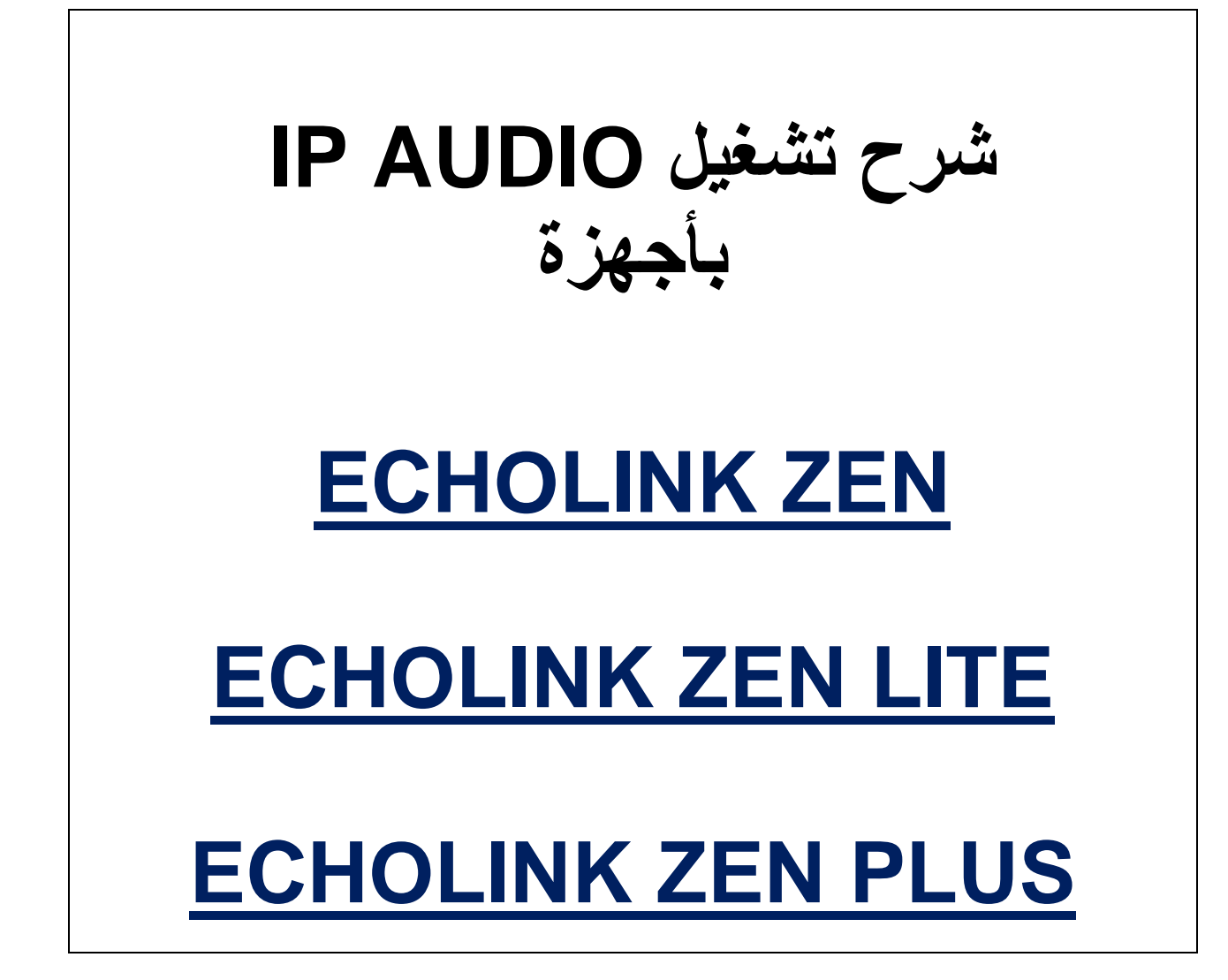

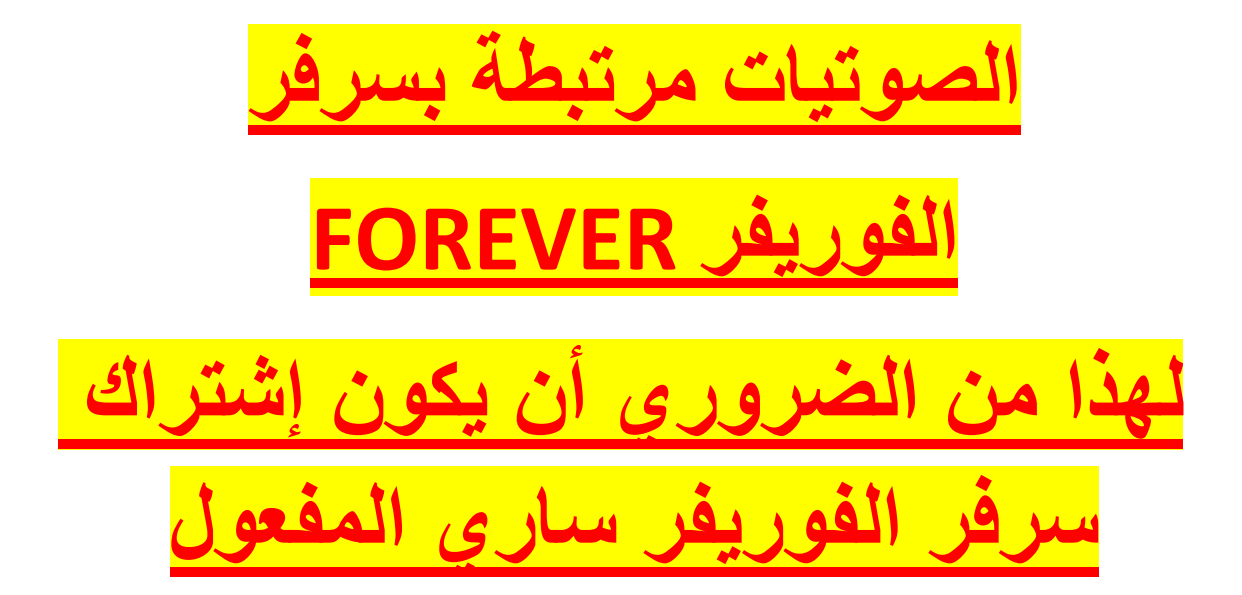

# نقف عل*ى* أي قناة رياضية **نضغط على الزر AUDIO**

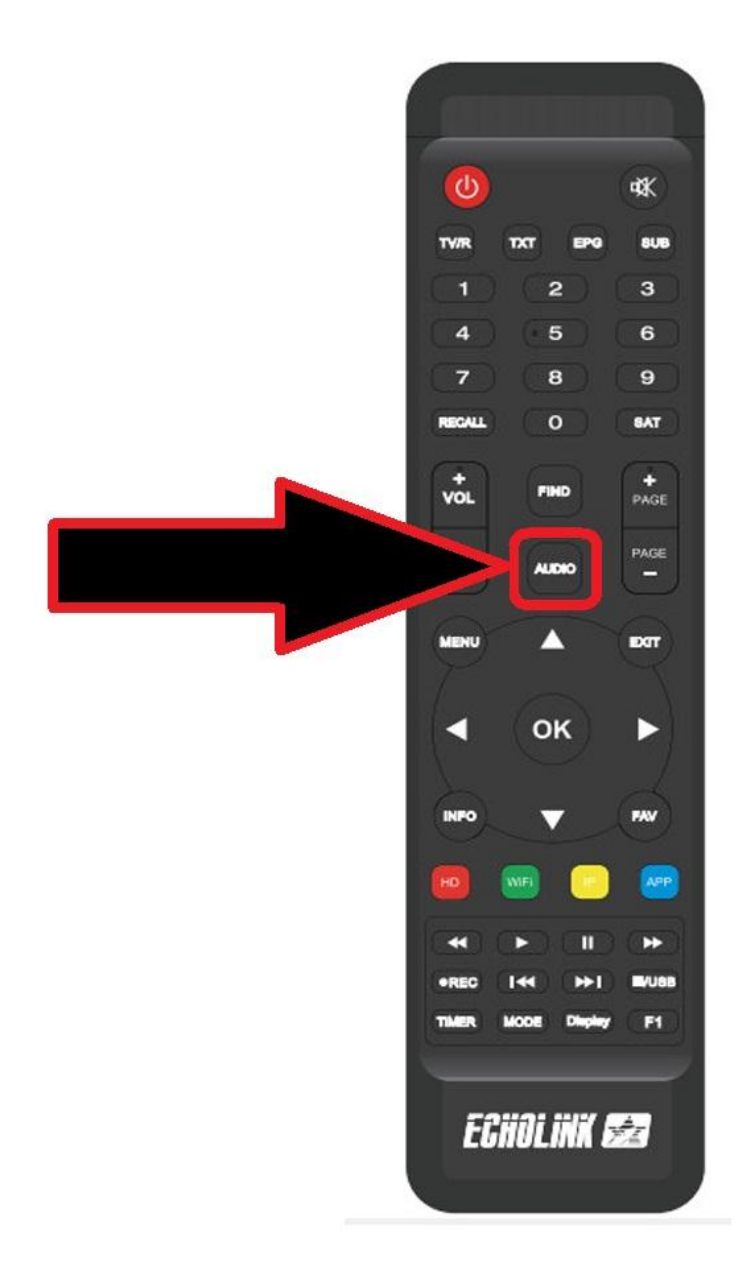

### <u>ٹم نضغط علی IP AUDIO</u>

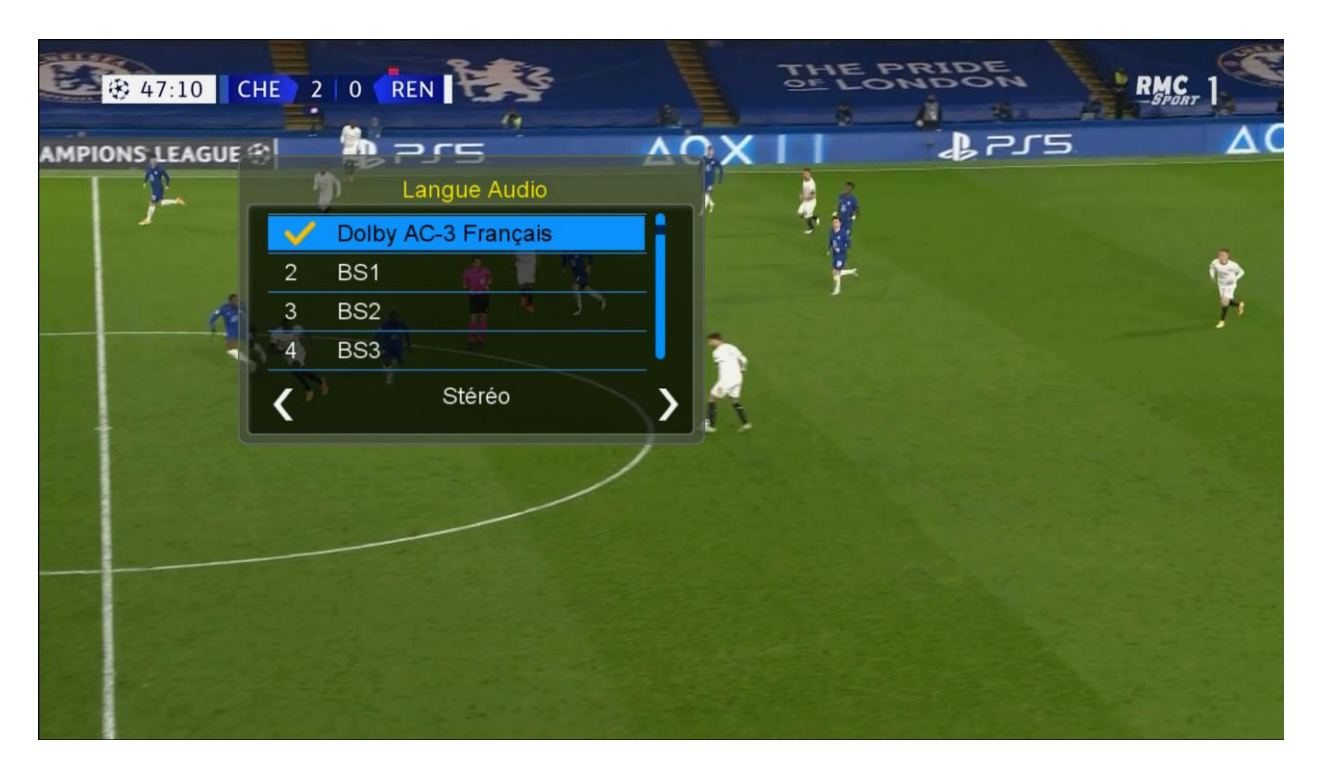

## نختار القناة الصوتية التى نريد

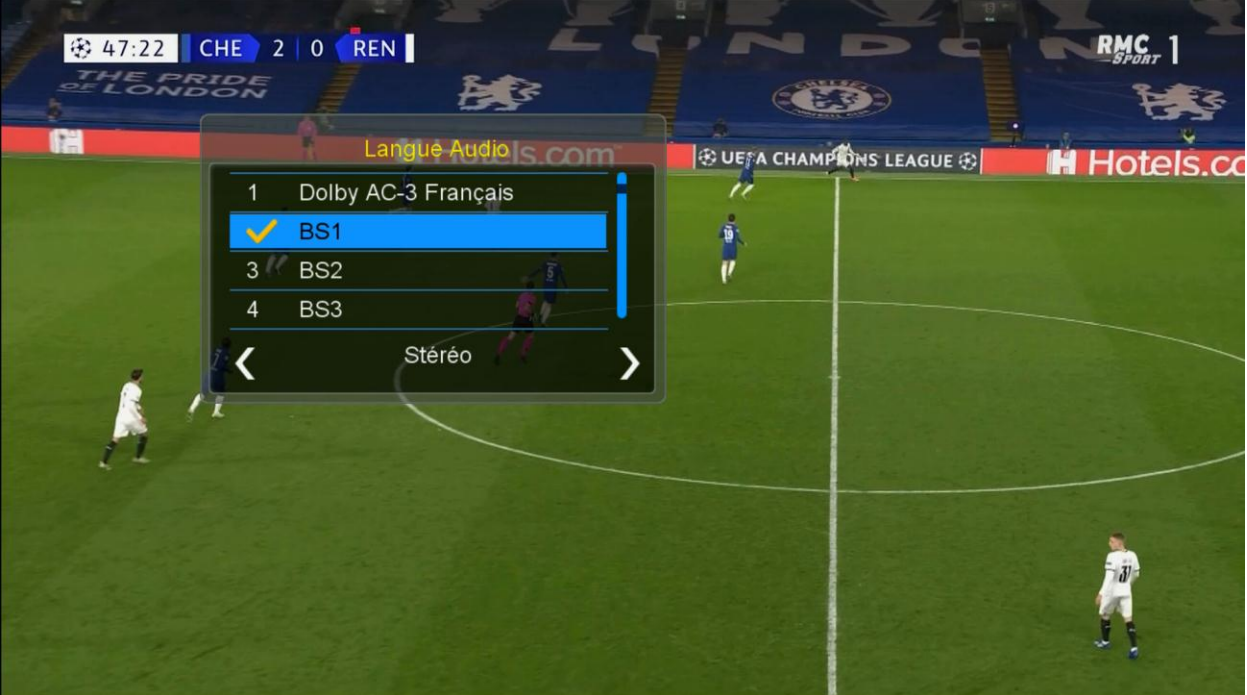

**بعد اختٌار القناة الصوتٌة سنالحظ فرق بٌن الصوت وصورة, اذا ما علٌنا سوى** 

**تحدٌد هذا الفارق وإضافته بـdelay Video**

**ثم نضغط مرة أخرى على الزر AUDIO لكً تظهر لنا خانة Delay Video**

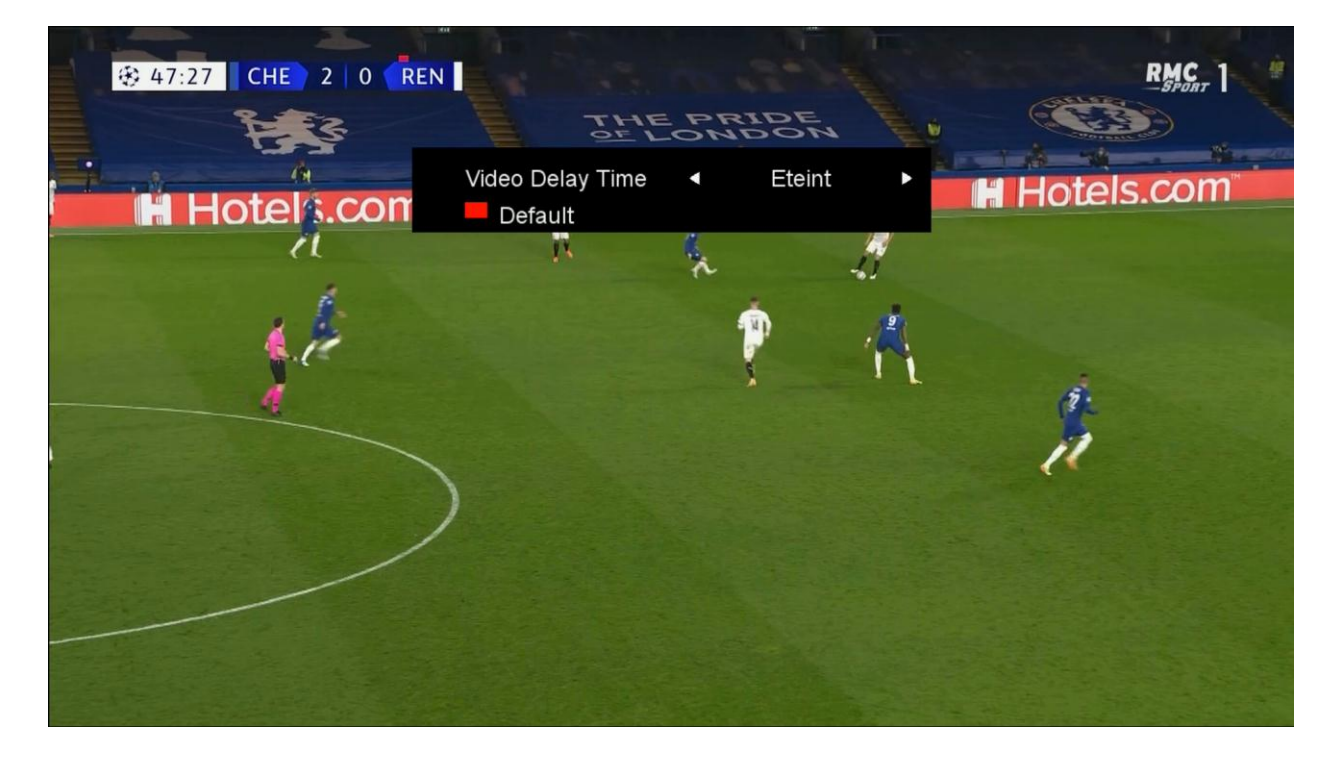

#### **هنا لدٌنا اختٌار من 1 الى 72 ثانٌة**

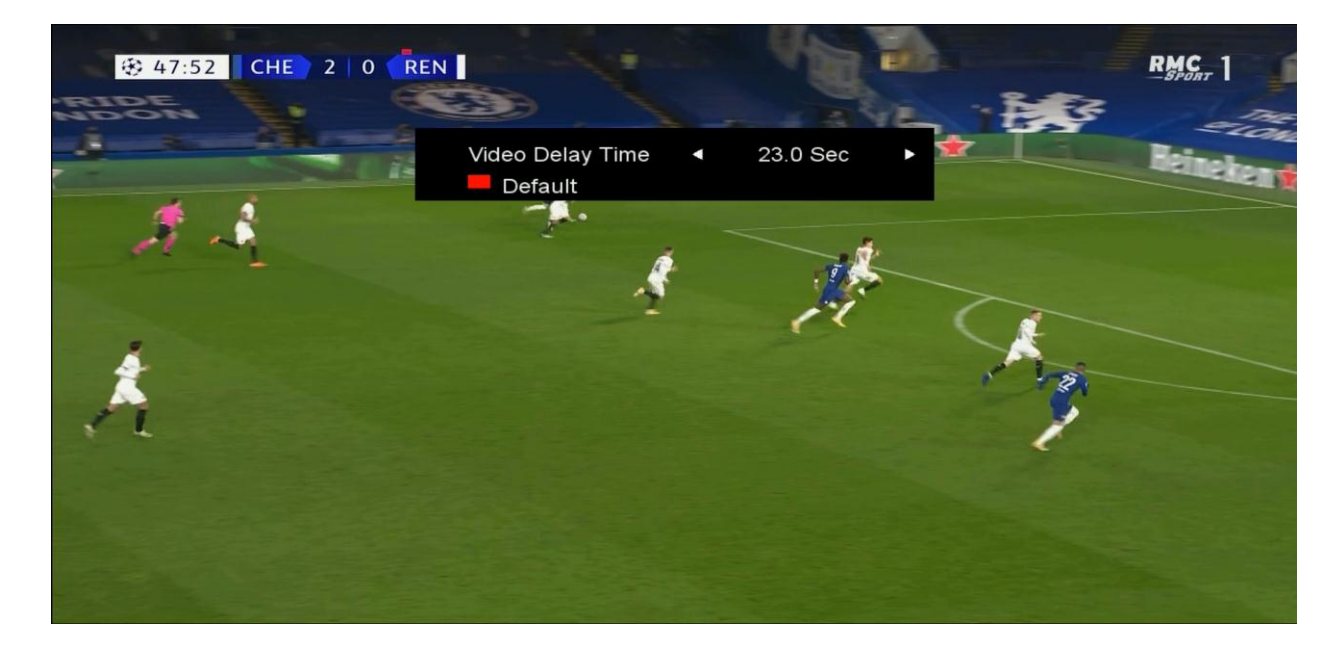

## **مثال لدٌنا فارق 5.6 ثوان.ً نختار 5.6 ثوانً ثم نضغط على الزر OK**

**وبهذه الطرٌقة سنطابق الصوت مع الصورة**

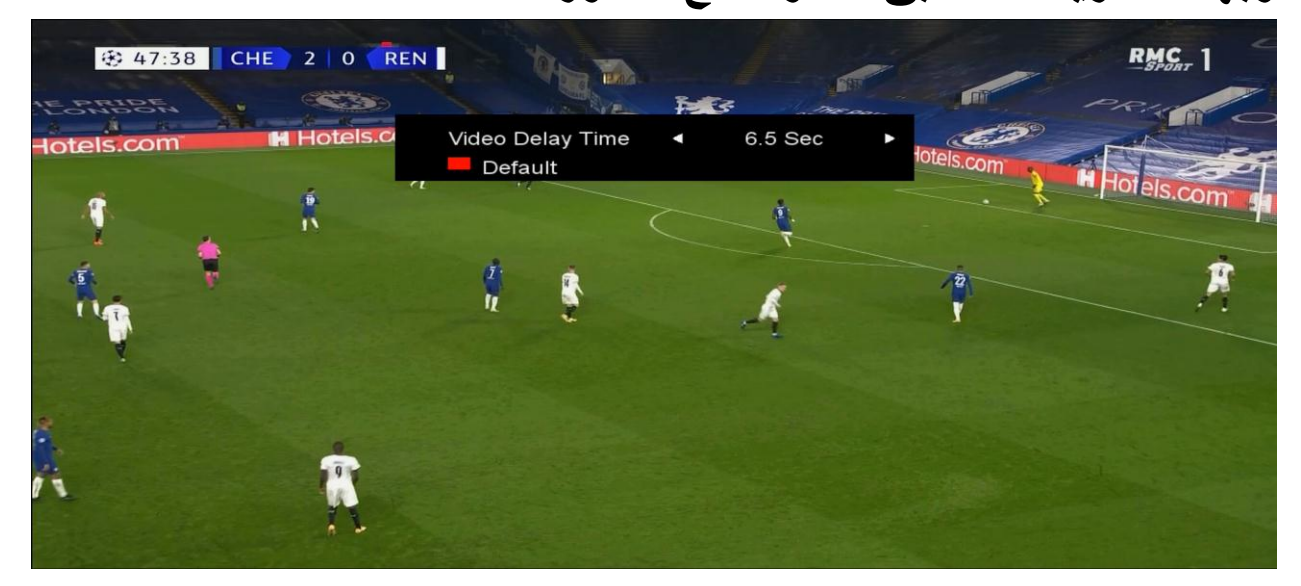

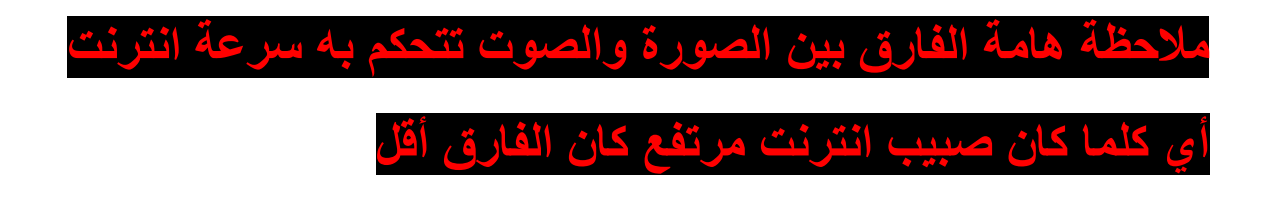